#### Click Articles.  $\bigcap$

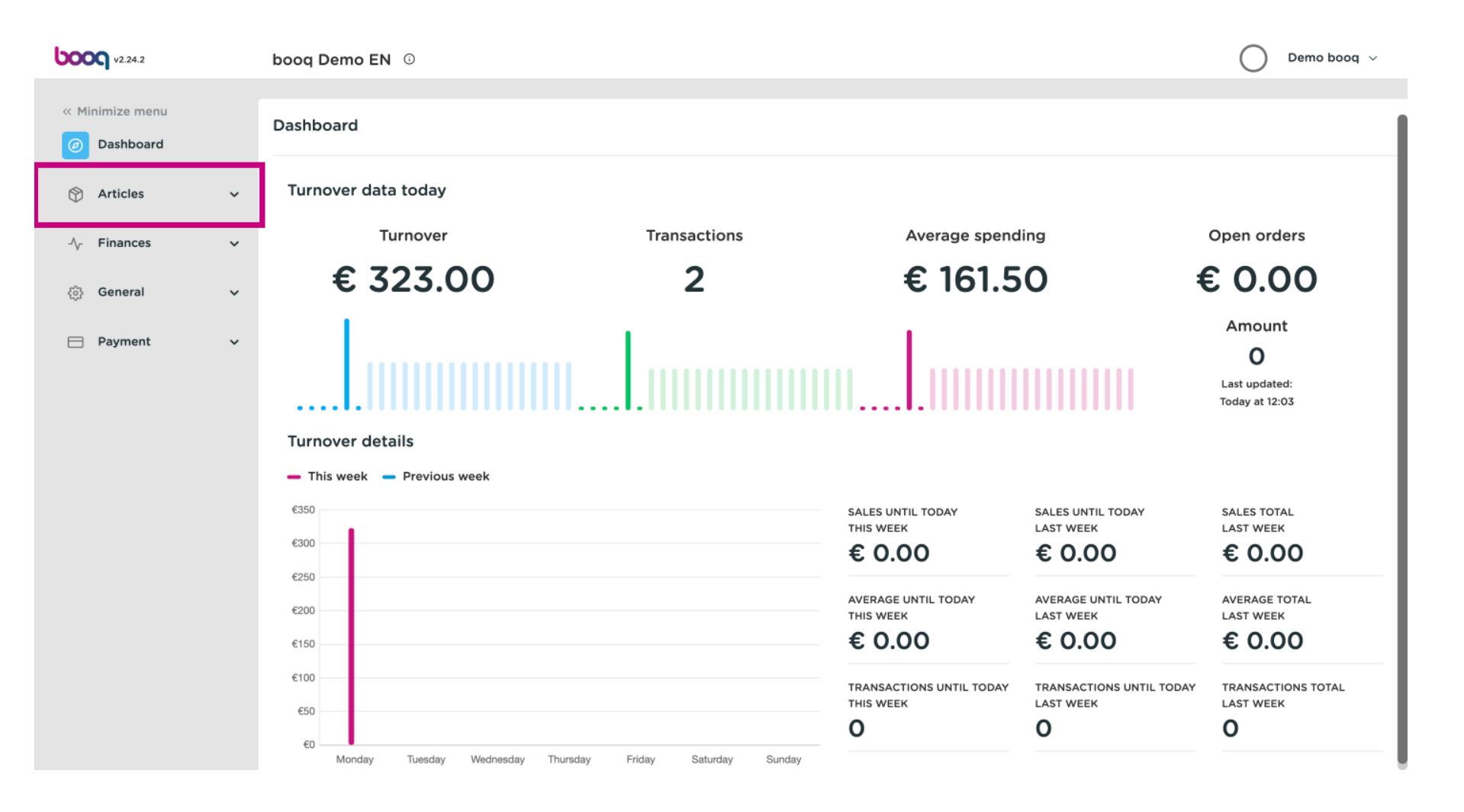

#### Click on Products.  $\bigcap$

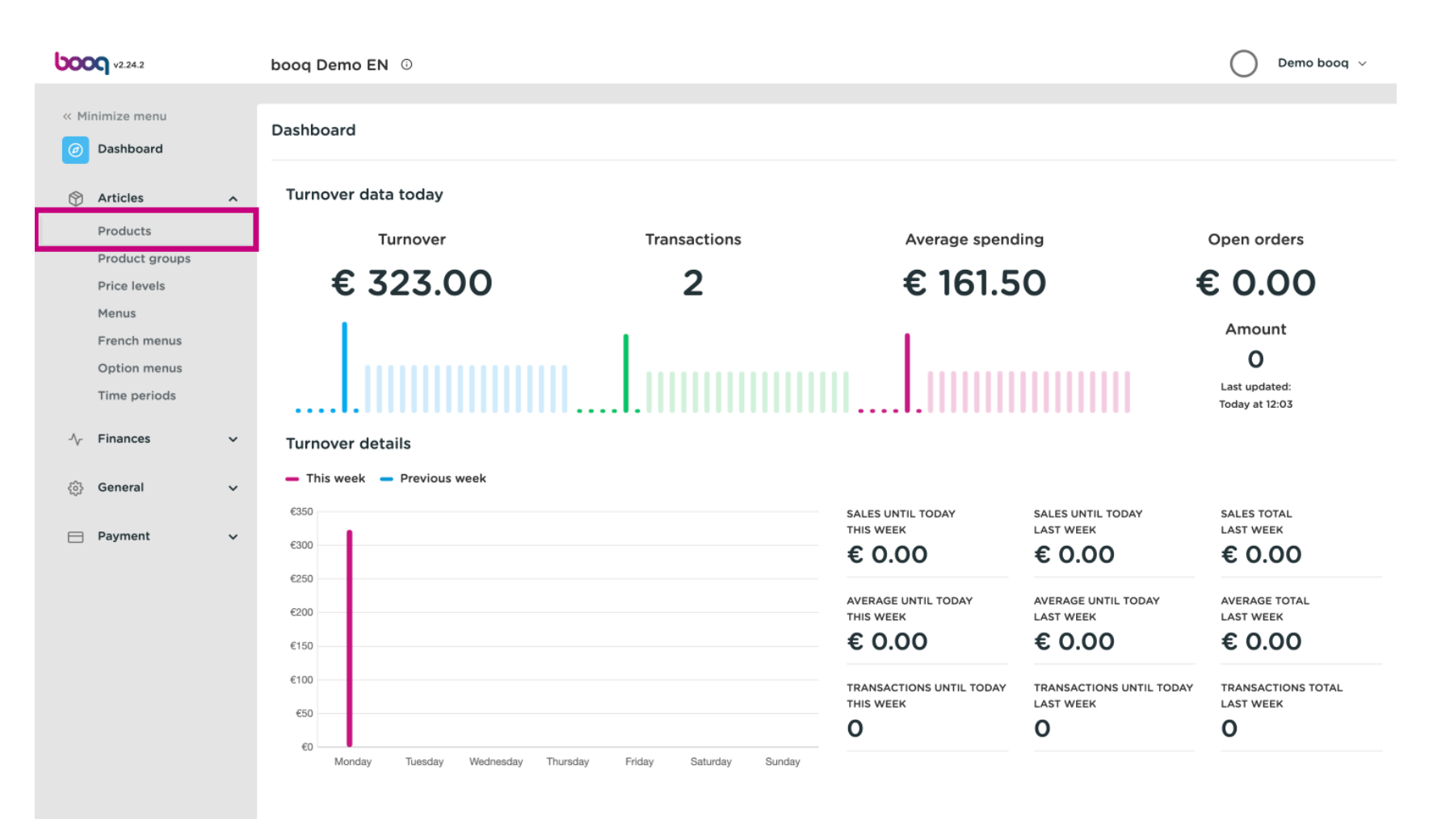

# Click on the product name to edit it.  $\bullet$

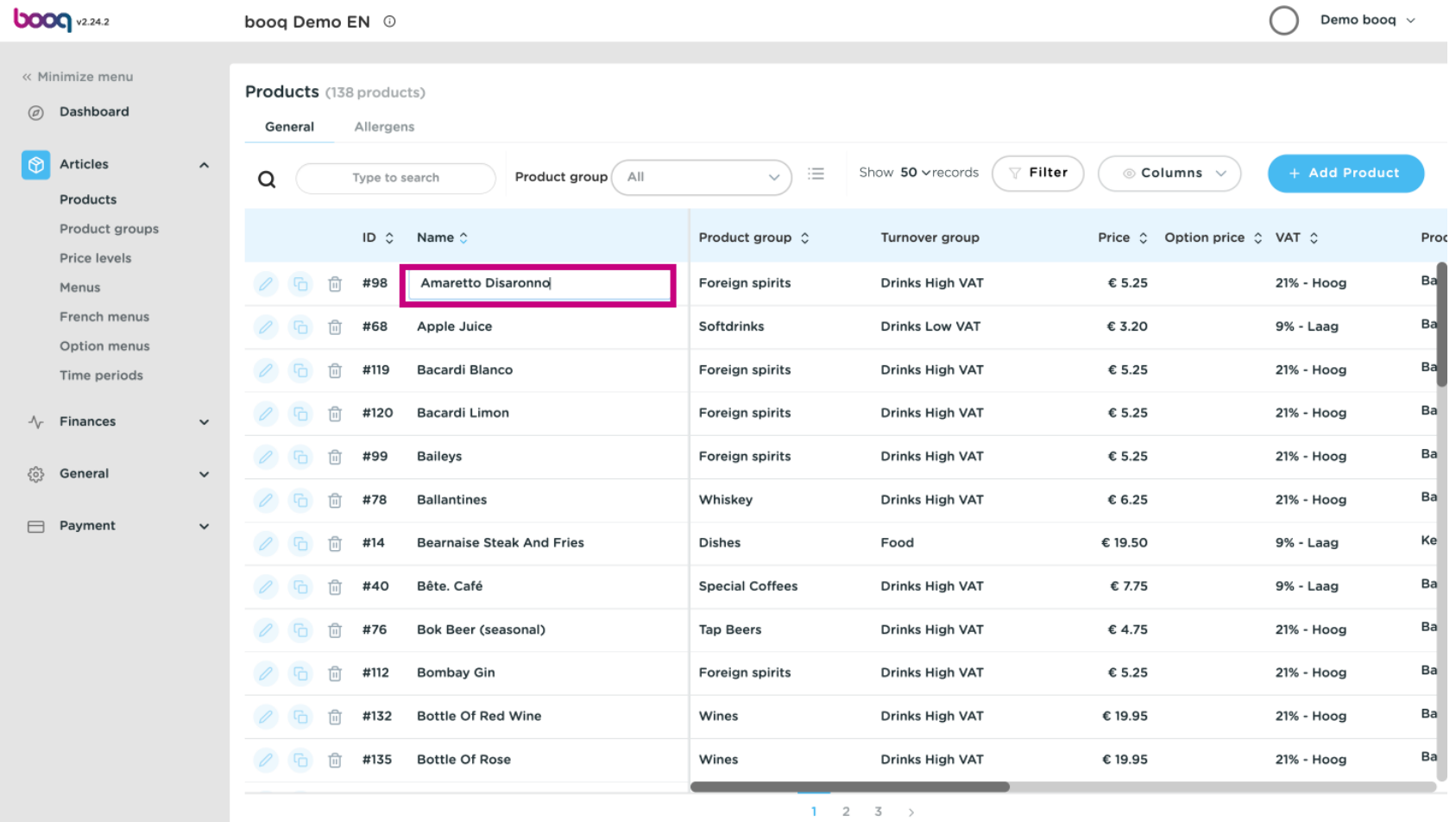

**boog** 

#### Click on the price and enter your desired price.  $\bullet$

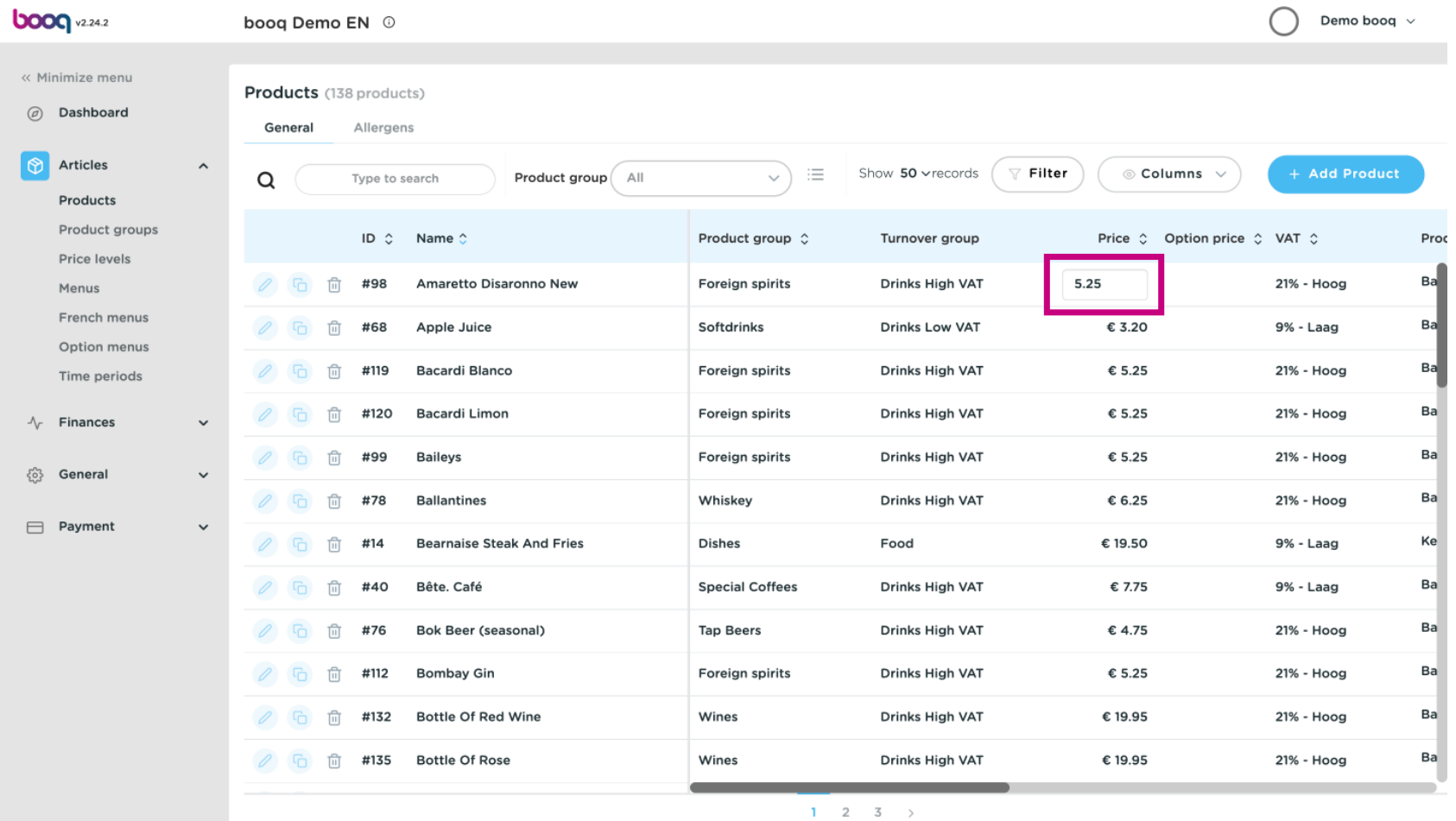

# Click on VAT to adjust it.  $\bullet$

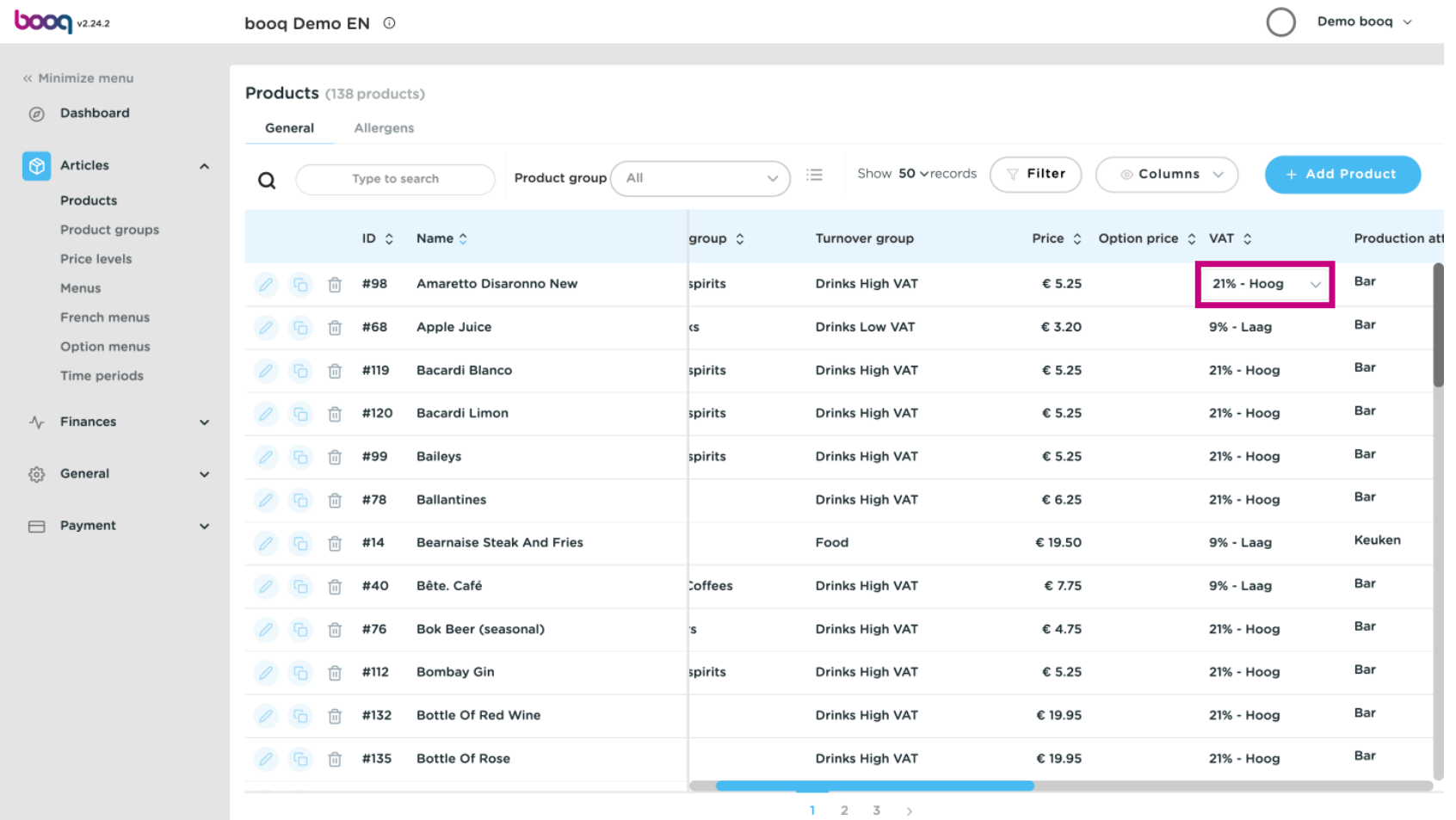

boog

# A droplist will appear. Select the correct VAT.  $\bullet$

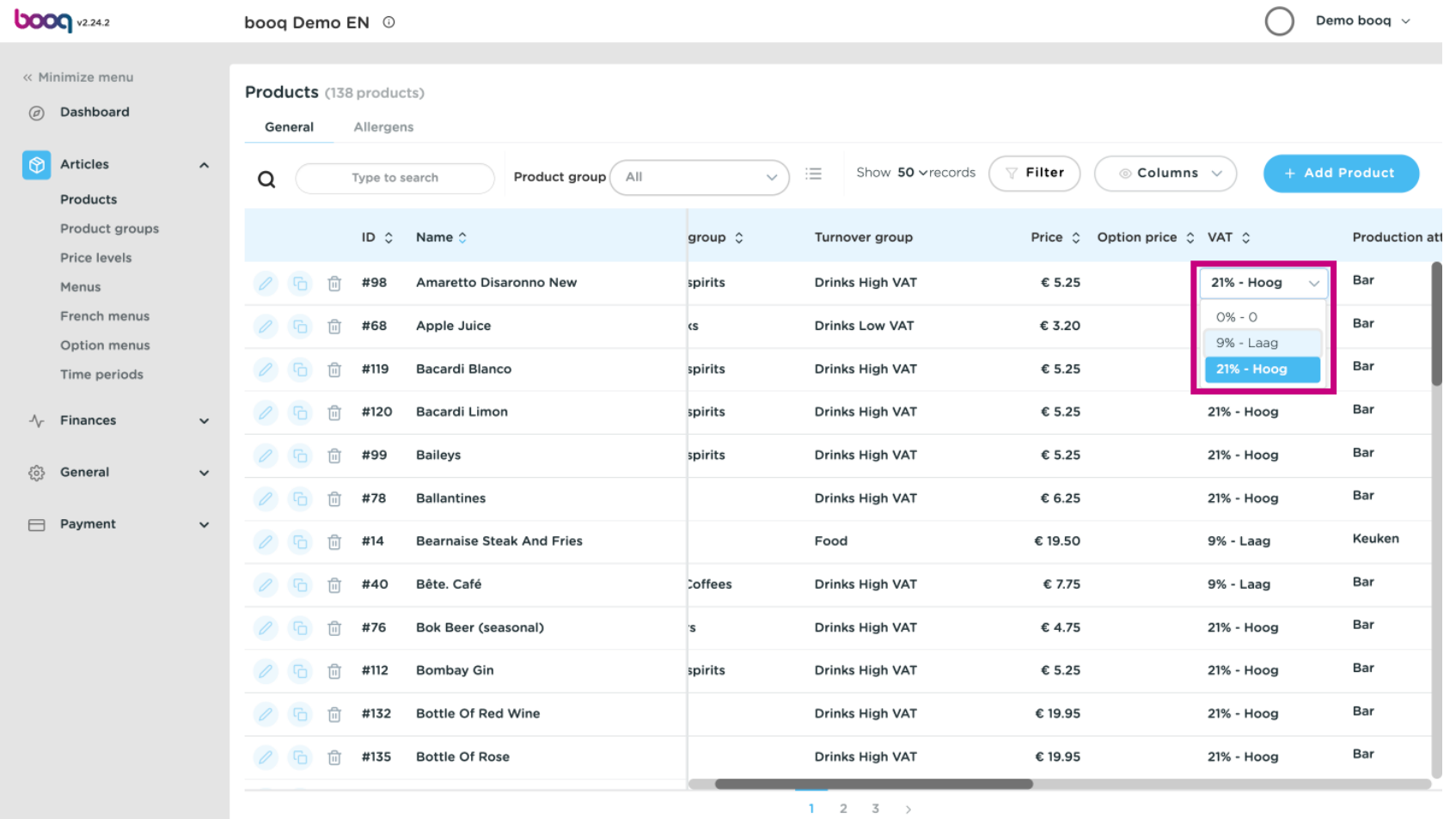

# Click on Filter to get an overview.  $\bullet$

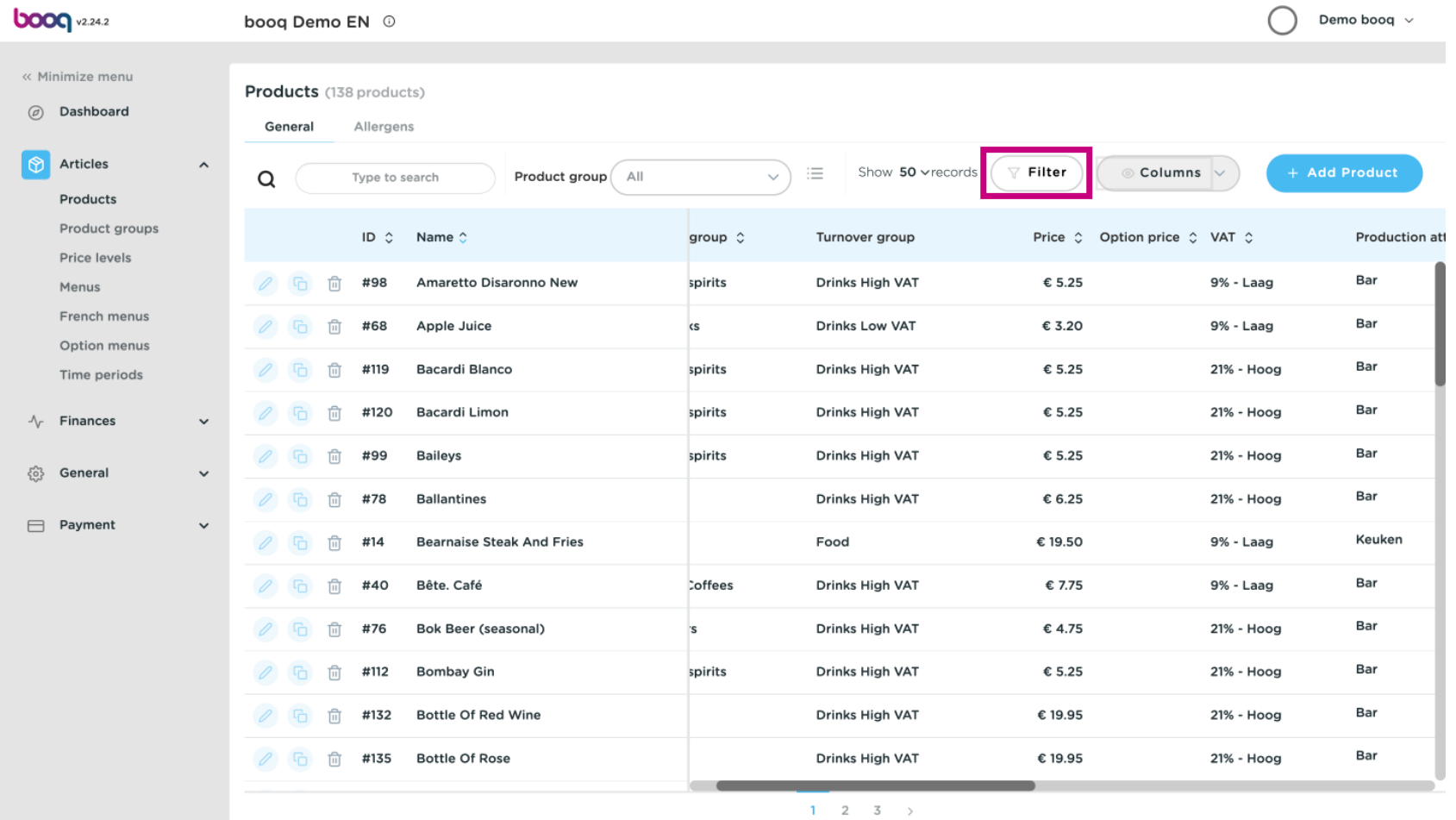

# Click on Price/BTW.  $\bullet$

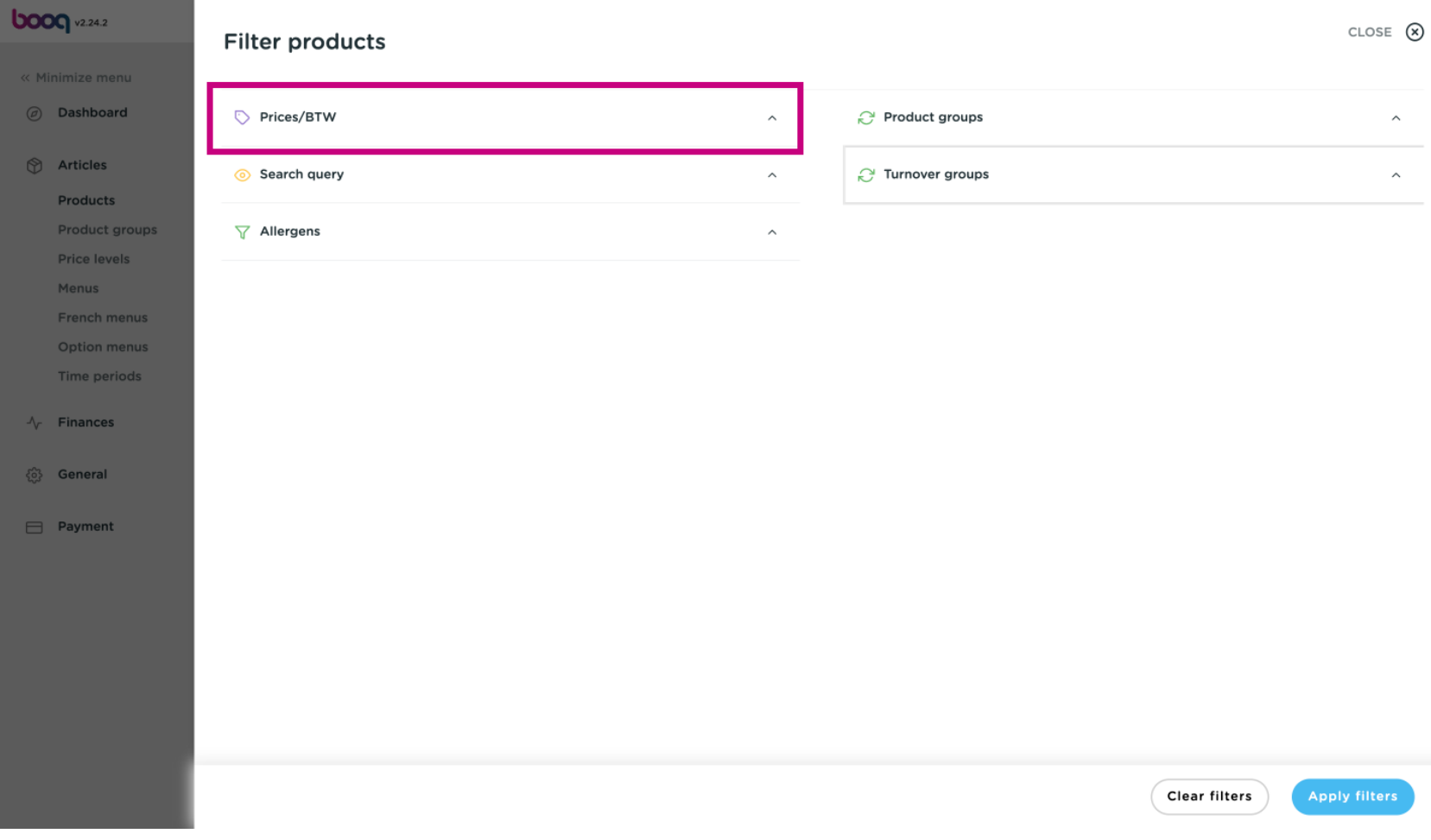

Select the Tax Rate you want to display.  $\bullet$ 

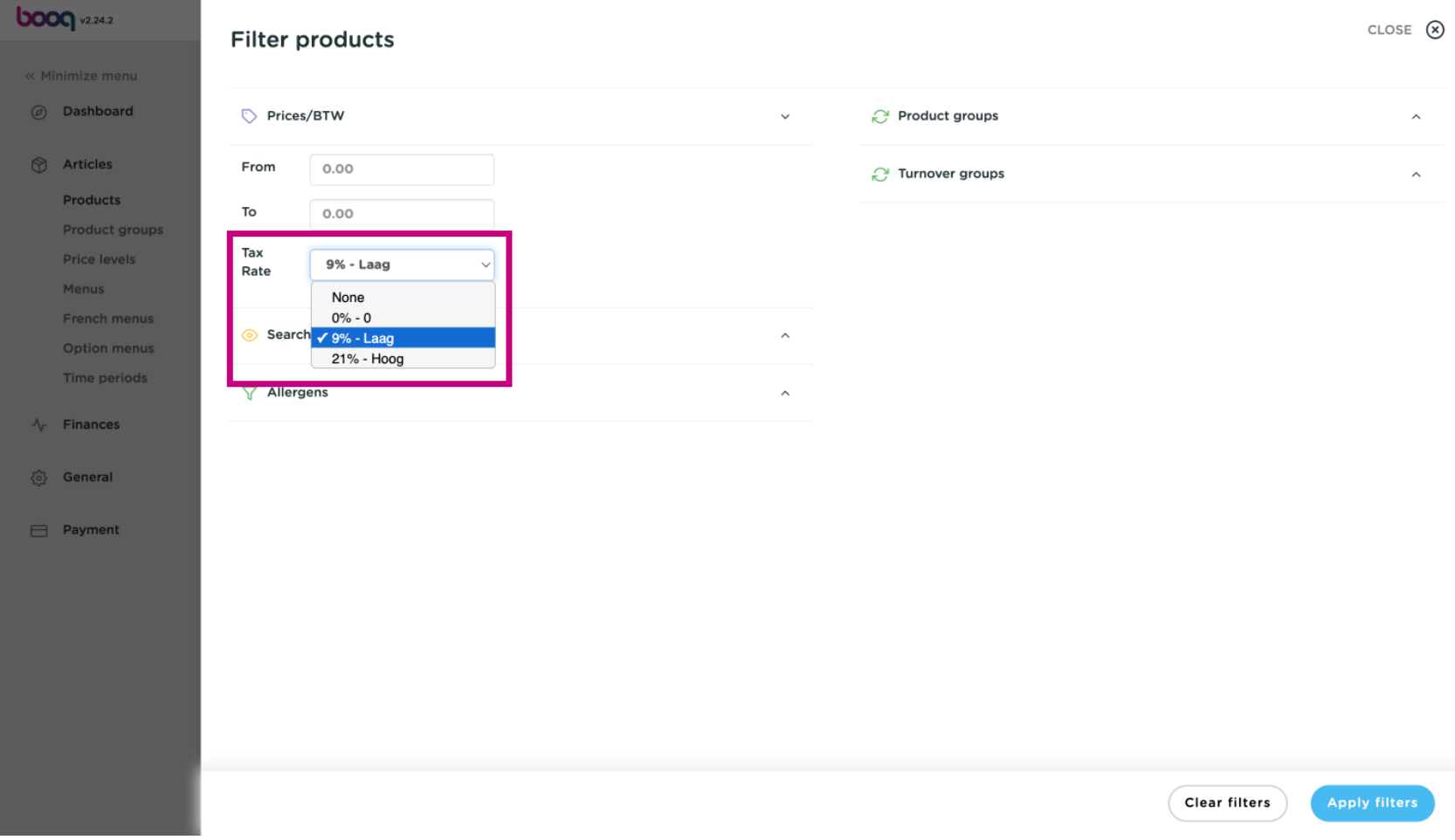

# Click Apply flters.  $\bullet$

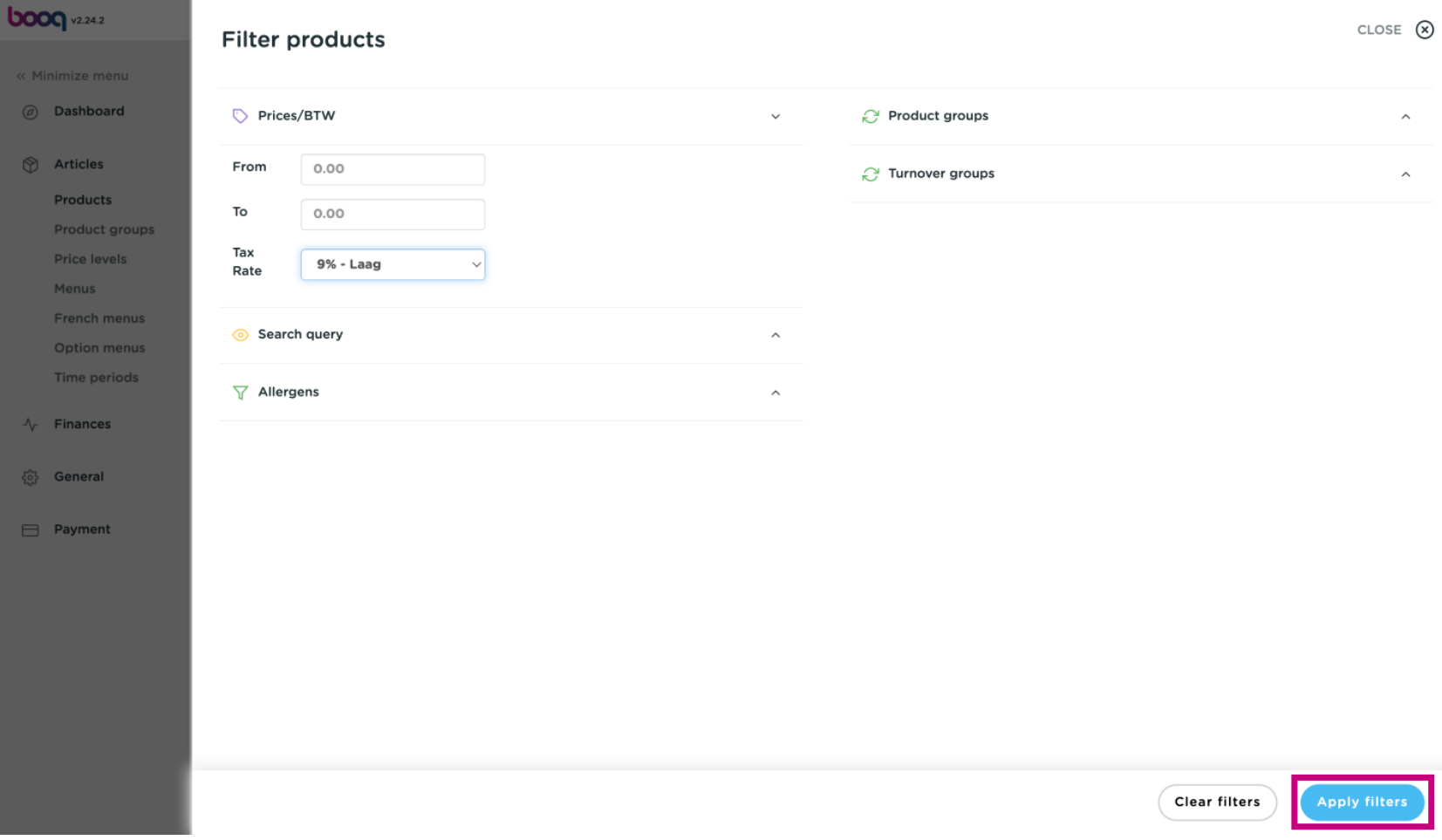

#### Click Columns.  $\bullet$

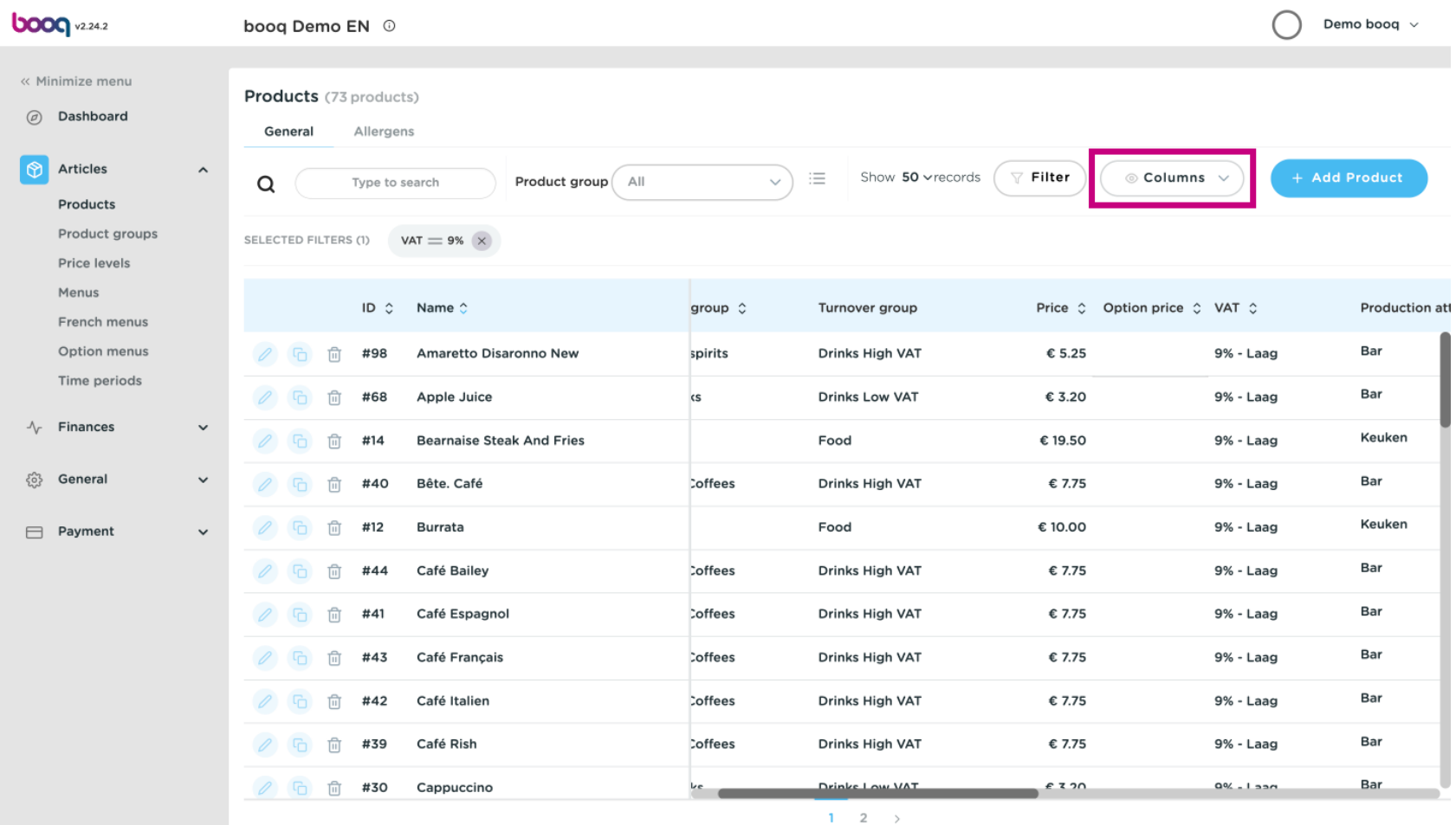

**boog** 

#### Select the columns you want to have displayed in your list by clicking on the boxes.  $\bigcap$

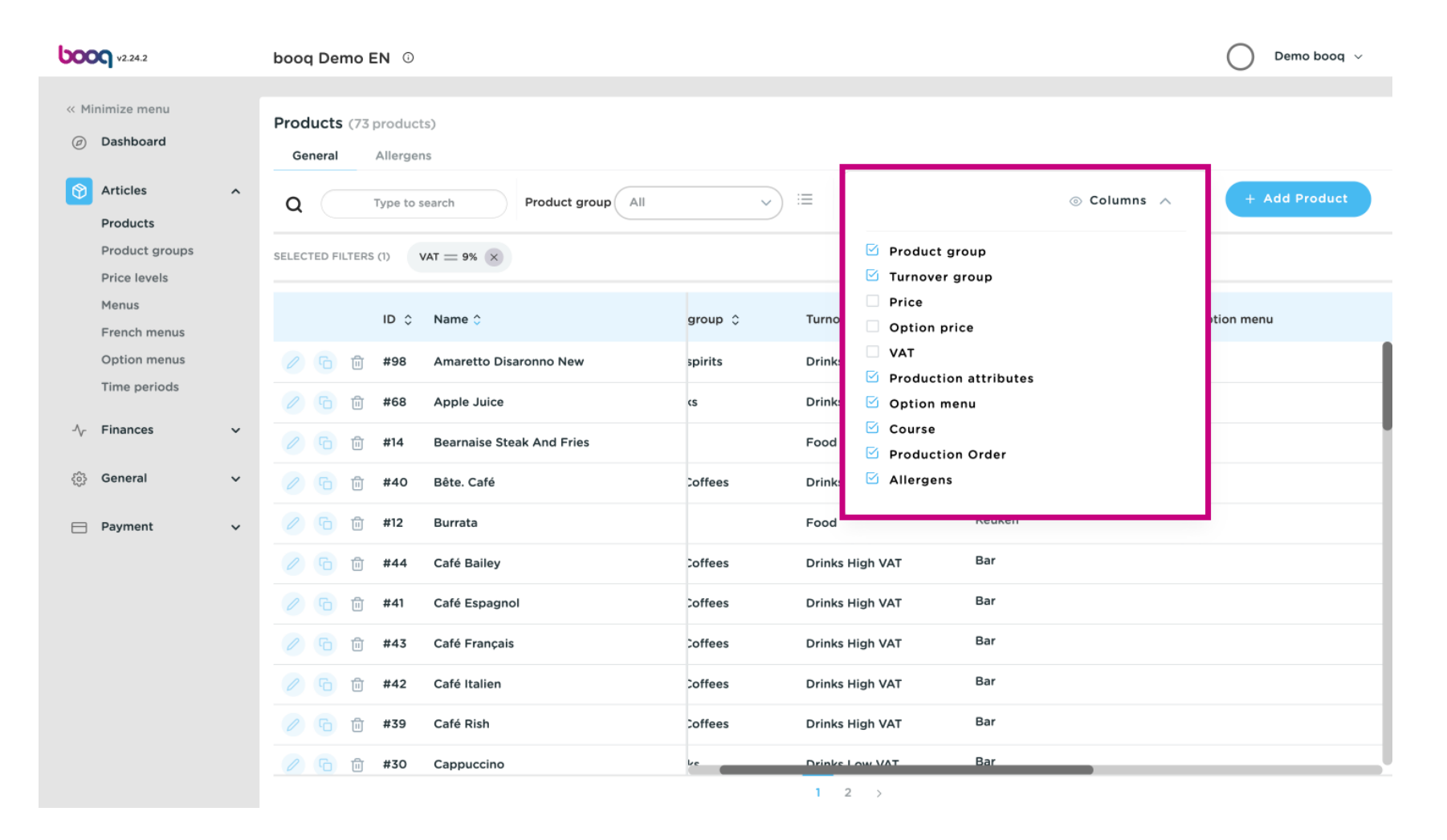

#### That's it. You're done.  $\odot$

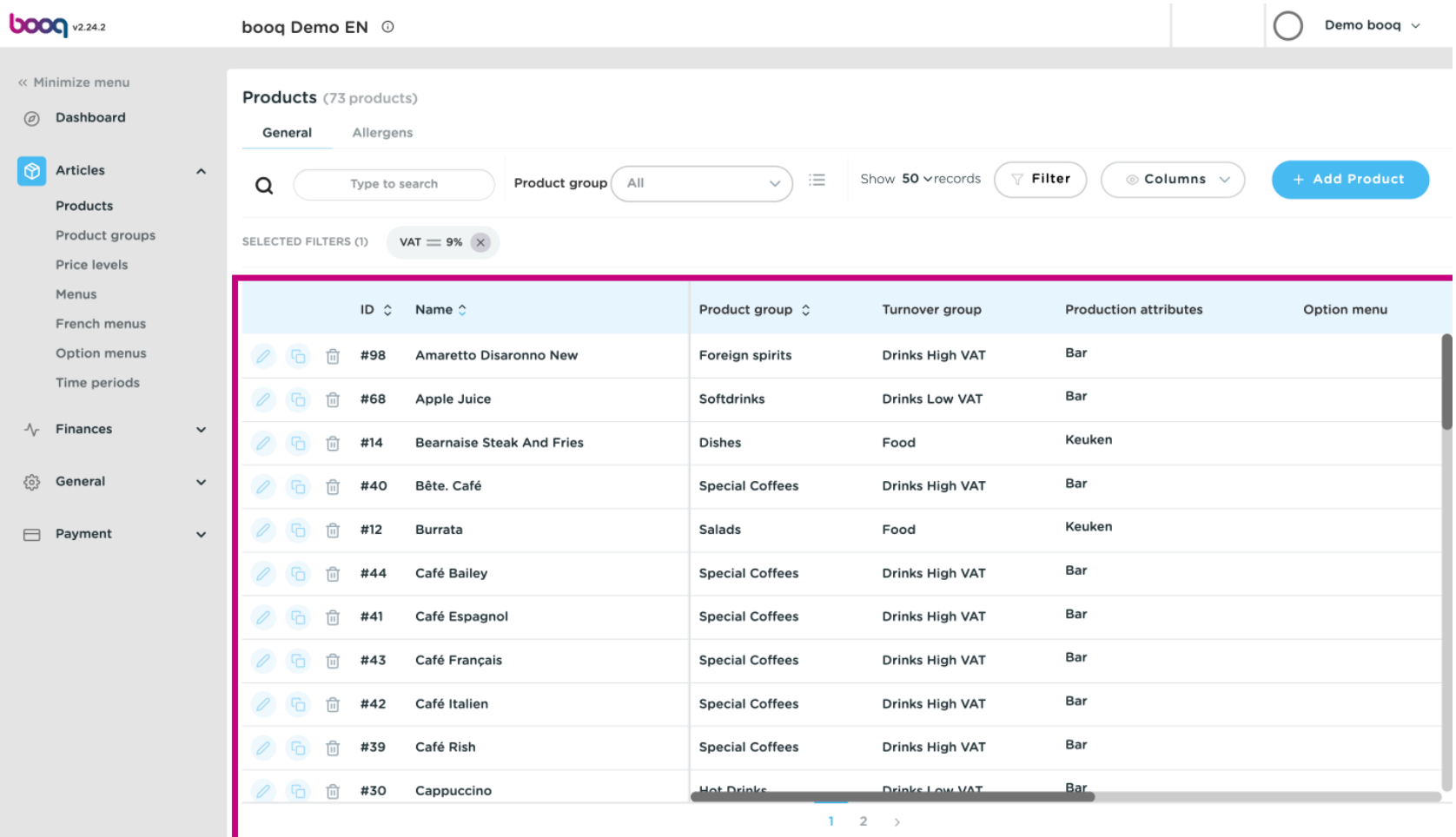

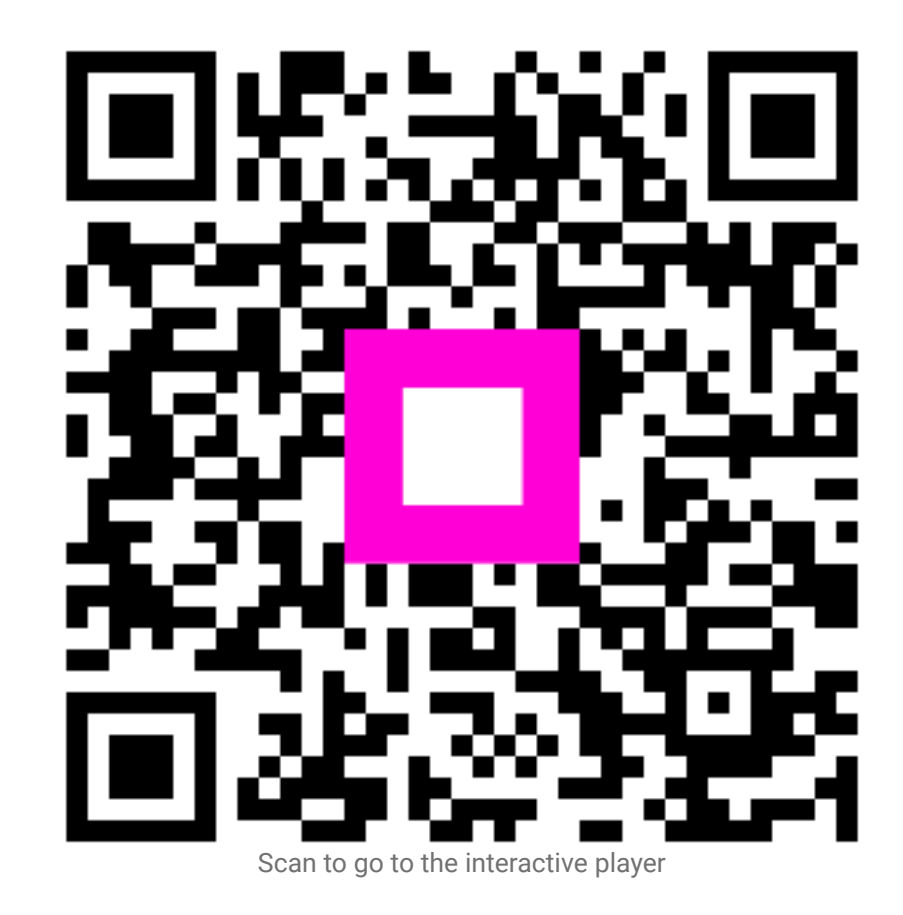